### **Barra de sonido estéreo Dell – AC511**

**Barra de sonido estéreo Dell con soporte – AC511M**

**Guía de usuario**

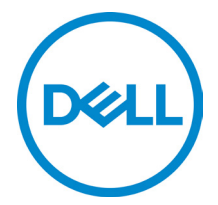

Modelo normativo: AC511

### **Notas, precauciones y advertencias**

**NOTA: Una NOTA indica una información importante que le ayudará a hacer un mejor uso de su ordenador.**

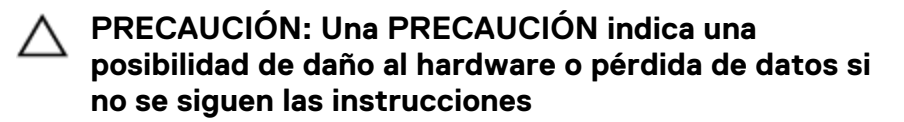

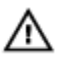

**ADVERTENCIA: Una ADVERTENCIA indica una posibilidad de daño material, lesión personal o muerte.**

**Derechos de autor © 2018 Dell Inc. Todos los derechos reservados.** Este producto está protegido por las leyes de derechos de autor y propiedad intelectual de EE.UU. e internacionales. Dell™ y el logo de Dell son marcas registradas de Dell Inc. en Estados Unidos y/u otras jurisdicciones. Es posible que las demás marcas y nombres mencionados sean marcas registradas de sus empresas respectivas.

2018 - 05

Rev. A00

# Índice de contenidos

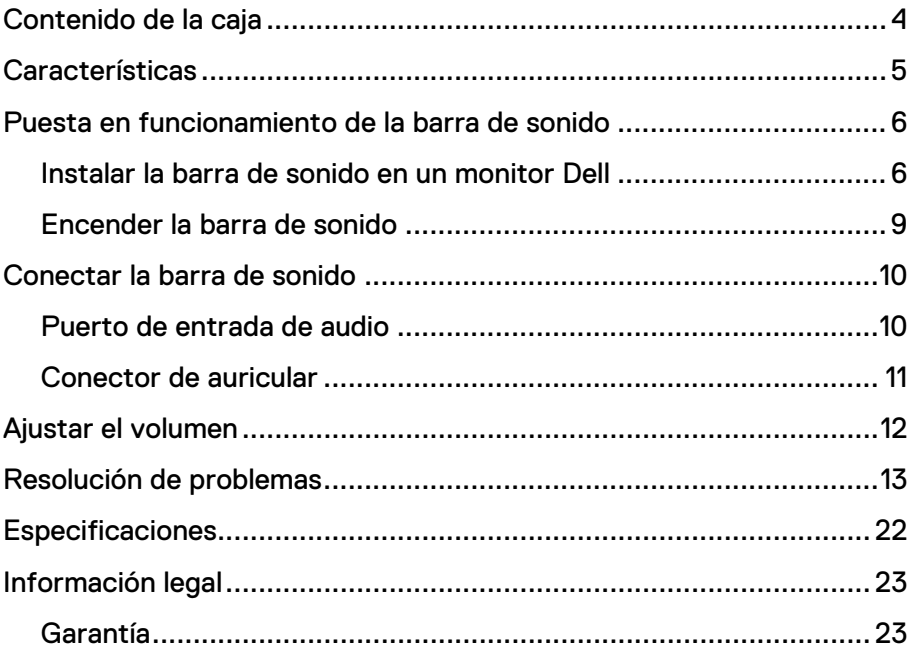

## <span id="page-3-0"></span>**Contenido de la caja**

**NOTA: Los documentos incluidos con la barra de sonido podrían variar en función de su región.**

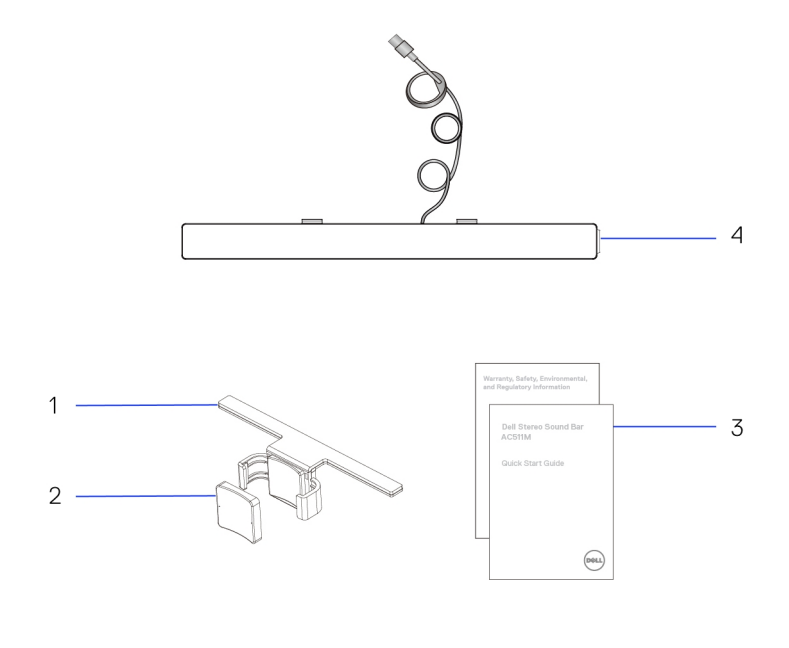

- 
- 1 Soporte 2 Almohadilla gruesa de caucho
- 3 Documentación 4 Barra de sonido
- 

### <span id="page-4-0"></span>**Características**

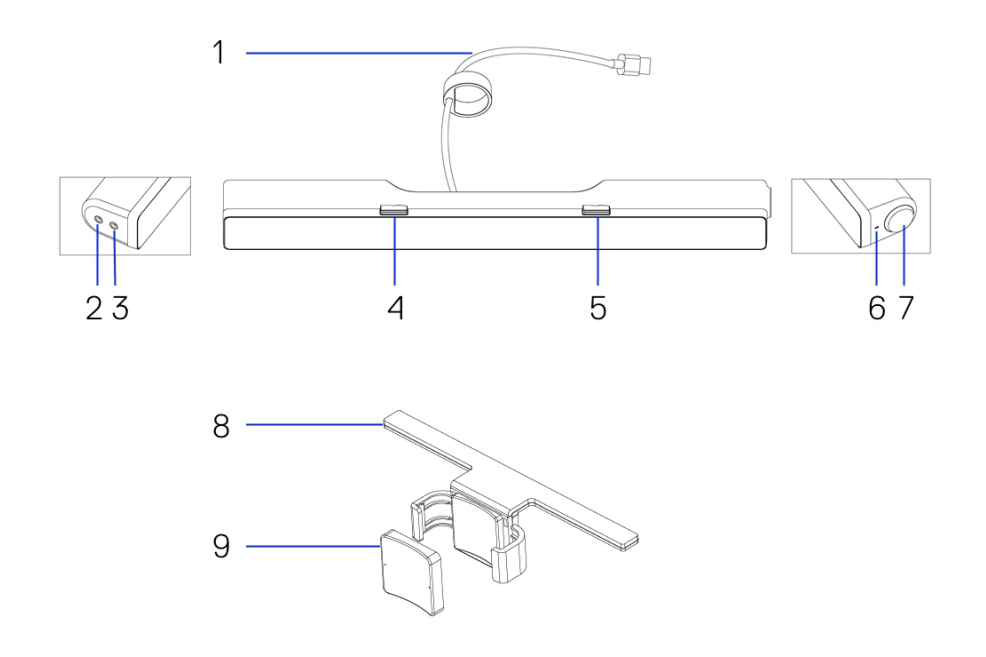

- 
- 3 Conector de auriculares 4 Gancho en T izquierdo
- 5 Gancho en T derecho 6 LED de encendido
- 7 Rueda de volumen 8 Soporte
- 9 Almohadilla gruesa de caucho
- 1 Cable USB 2 Puerto de entrada auxiliar
	-
	-
	-

### <span id="page-5-0"></span>**Puesta en funcionamiento de la barra de sonido**

#### <span id="page-5-1"></span>Instalar la barra de sonido en un monitor Dell

#### **Sin soporte**

- 1 Alinee las pestañas de la barra de sonido con las ranuras de la base del monitor.
- 2 Deslice la barra de sonido hacia la derecha para fijarla a la base del monitor.

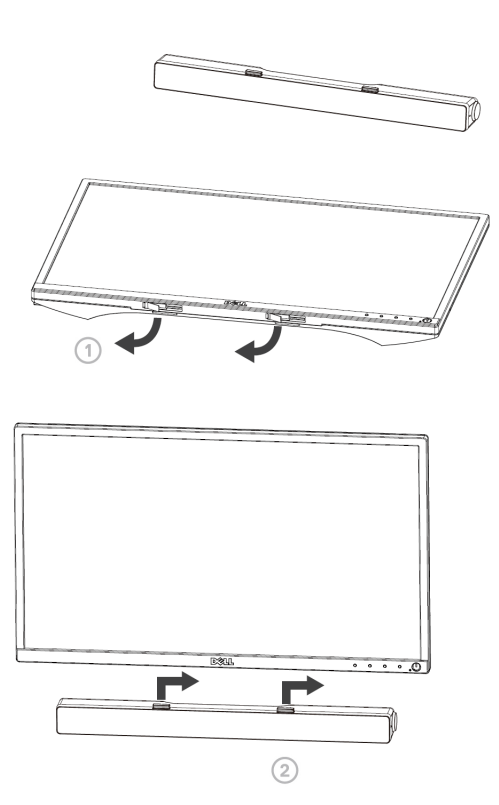

#### **Con soporte**

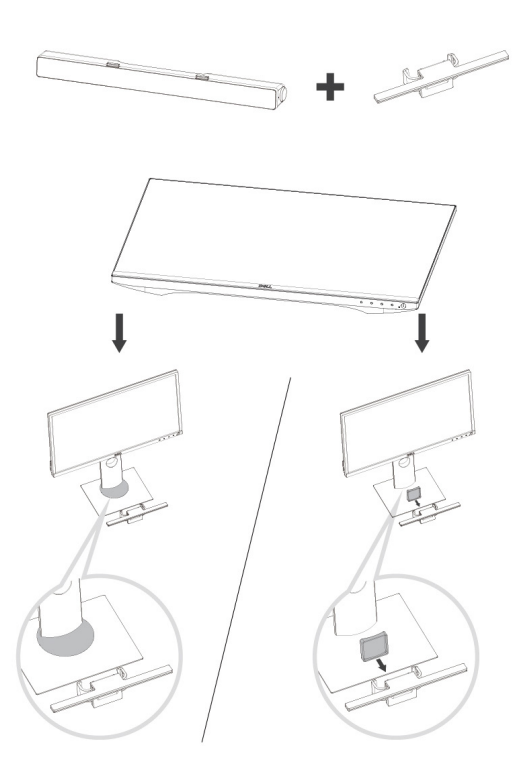

1 Abra la pinza del soporte.

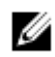

**NOTA: Utilice la almohadilla gruesa de caucho entre el soporte y la base no giratoria del monitor.**

2 Fije el soporte a la base del monitor.

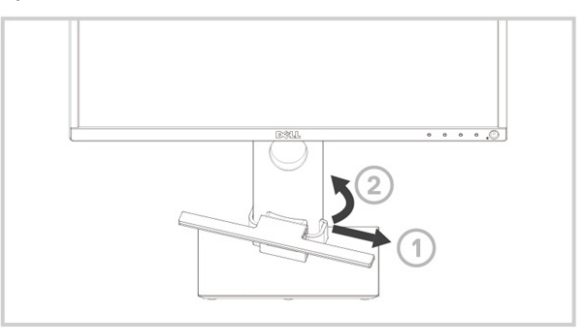

- 1 Presione el soporte hacia abajo para alinearlo con la base del soporte.<br>2 Alinee las pestañas de la barra de sonido con las ranuras del soporte.
- 2 Alinee las pestañas de la barra de sonido con las ranuras del soporte. Deslice la barra de sonido hacia la derecha para fijarla al soporte.

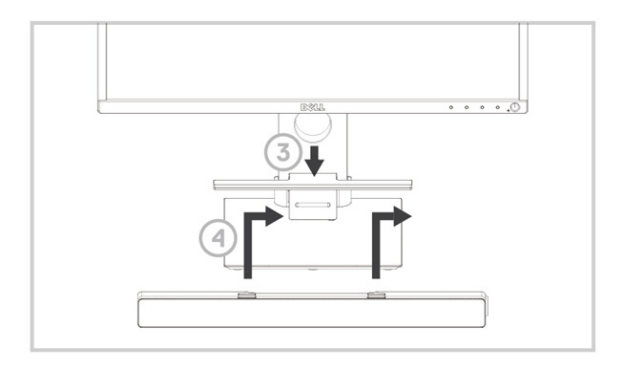

### <span id="page-8-0"></span>Encender la barra de sonido

**NOTA: Si no se detecta la barra de sonido, conecte el cable de enlace incluido con el monitor Dell. Conecte un extremo del cable de enlace al puerto USB del monitor Dell y el otro extremo al puerto USB del ordenador Dell.**

Conecte el cable USB de la barra de sonido al puerto USB del monitor Dell.

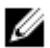

La barra de sonido se enciende automáticamente al encenderse el ordenador.

La luz a la derecha de la barra de sonido se volverá de color blanco sólido.

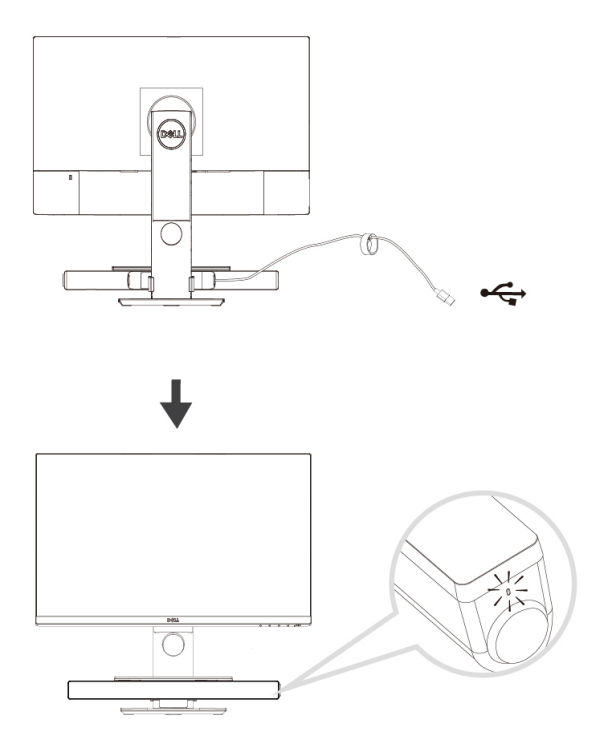

## <span id="page-9-0"></span>**Conectar la barra de sonido**

Utilice el conector de entrada de audio o de entrada auxiliar para conectar un dispositivo de audio, como una tableta o un teléfono inteligente a la barra de sonido Dell.

#### <span id="page-9-1"></span>Puerto de entrada de audio

Puede reproducir audio utilizando el cable de entrada de audio incluido con Barra de sonido.

- 1 Conecte el cable de entrada de audio al puerto de entrada auxiliar de la izquierda de la barra de sonido.
- 2 Conecte el otro extremo del cable de entrada de audio al dispositivo de audio.
- 3 Reproduzca música y ajuste el volumen a su gusto.
	- **NOTA: Cuando la entrada de audio sea el dispositivo de reproducción predeterminado, la luz del botón del micrófono se volverá de color rojo sólido. No se puede utilizar el micrófono de la barra de sonido en este modo de reproducción.**

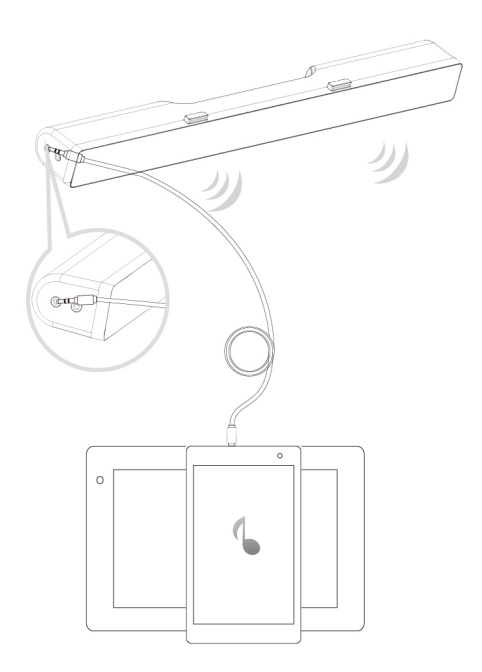

### <span id="page-10-0"></span>Conector de auricular

- 1 Conecte los auriculares al conector de auriculares de la barra de sonido.
- 2 Reproduzca música y ajuste el volumen a su gusto.
- Pulse el botón de reproducción predeterminada del lado izquierdo de la barra de sonido para alternar entre el altavoz y los auriculares.

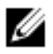

**NOTA: El botón de reproducción predeterminada estará deshabilitado cuando los auriculares no estén conectados a la barra de sonido.**

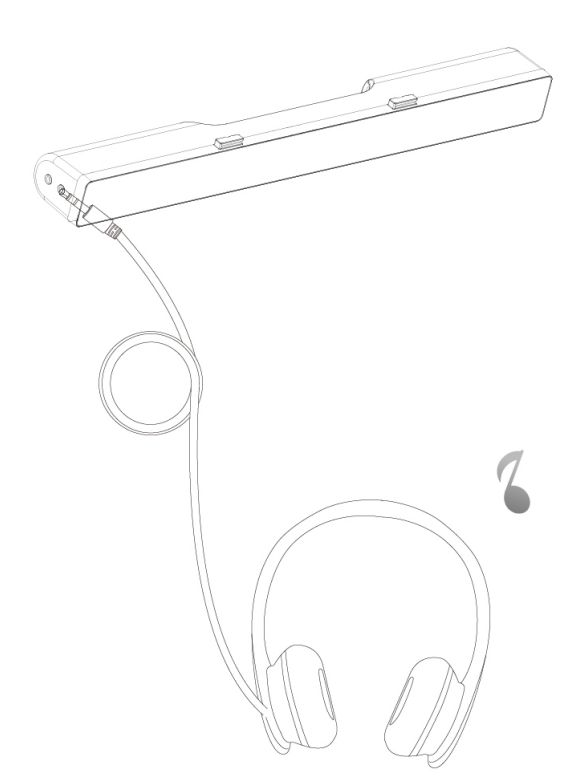

## <span id="page-11-0"></span>**Ajustar el volumen**

Puede controlar directamente el volumen del ordenador utilizando la rueda de volumen de la barra de sonido.

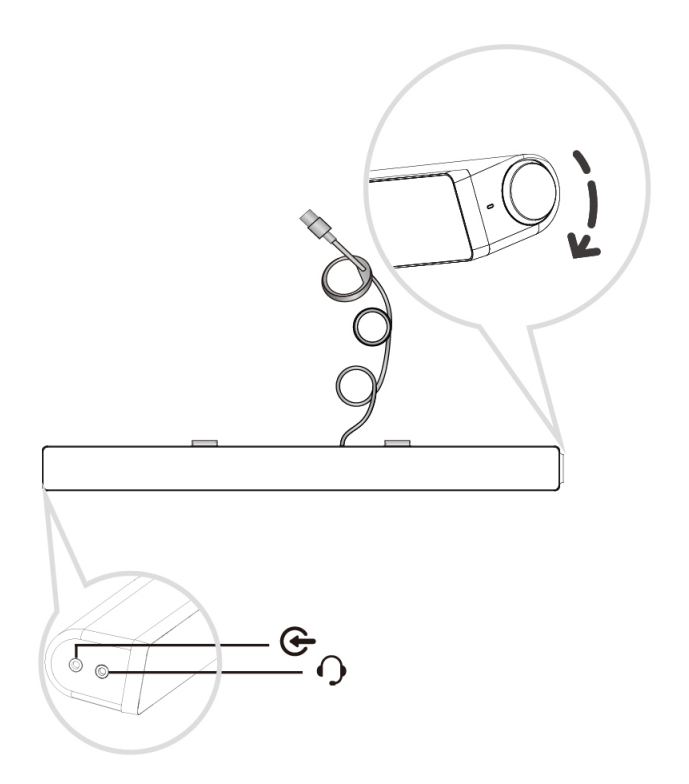

## <span id="page-12-0"></span>**Resolución de problemas**

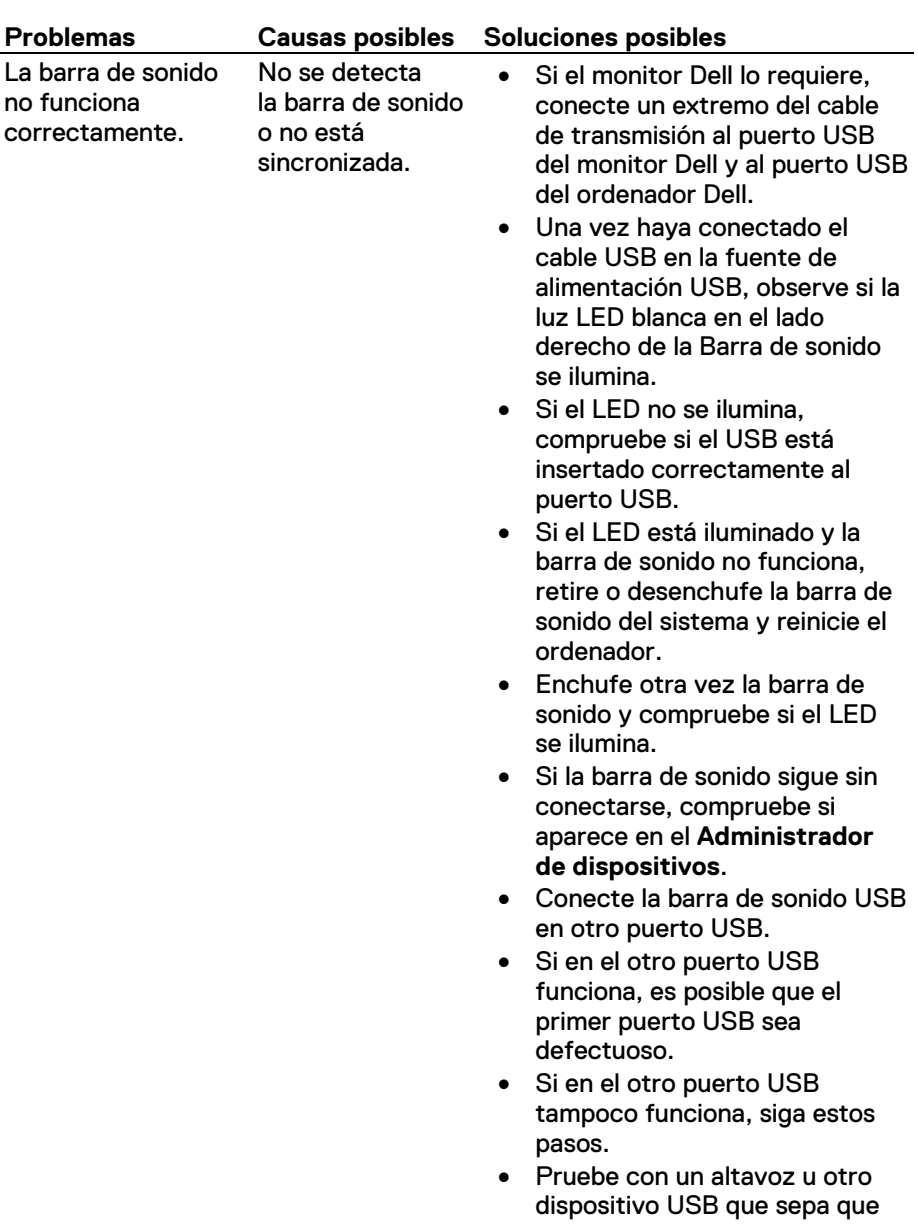

No hay sonido La barra de

sonido recibe alimentación (el indicador LED de encendido está iluminado).

funciona bien (por ejemplo, un teclado) o conecte la Barra de sonido en otro sistema.

- Si no tiene ningún otro dispositivo (por ejemplo, ratón o teclado) con los que realizar la prueba, pruebe con otro dispositivo USB que sepa que funciona correctamente y pruebelo en el mismo puerto USB.
- Si el dispositivo USB que sabe que funciona correctamente no funciona en el mismo puerto o la Barra de sonido original funciona correctamente en otro sistema, puede que la E/S USB del otro sistema esté defectuosa.
- Si se sabe que el dispositivo USB funciona o la barra de sonido no funciona correctamente en otro sistema, sustituya la barra de sonido por una que funcione bien.
- Si está reproduciendo por medio de USB, asegúrese de que se está reproduciendo un archivo de música desde la plataforma y de que el volumen no esté al 0 %.
- Si está reproduciendo por medio de dispositivos de música externos como un reproductor MP3, iPod/iPad/iPhone u otro teléfono Android, asegúrese de que el cable de entrada auxiliar esté correctamente conectado.
- Asegúrese de que el volumen del dispositivo de música externo no esté al 0 %.

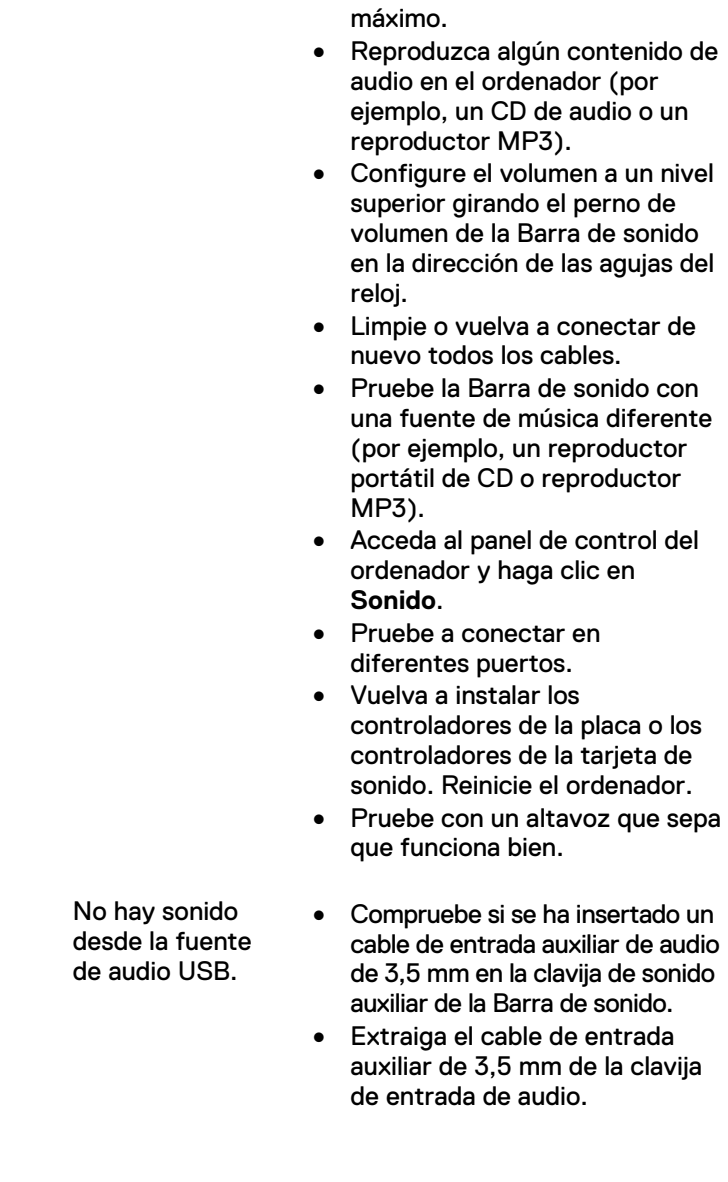

No hay sonido

• Si reproduce por medio USB, configure todos los controles de volumen de Windows al

15

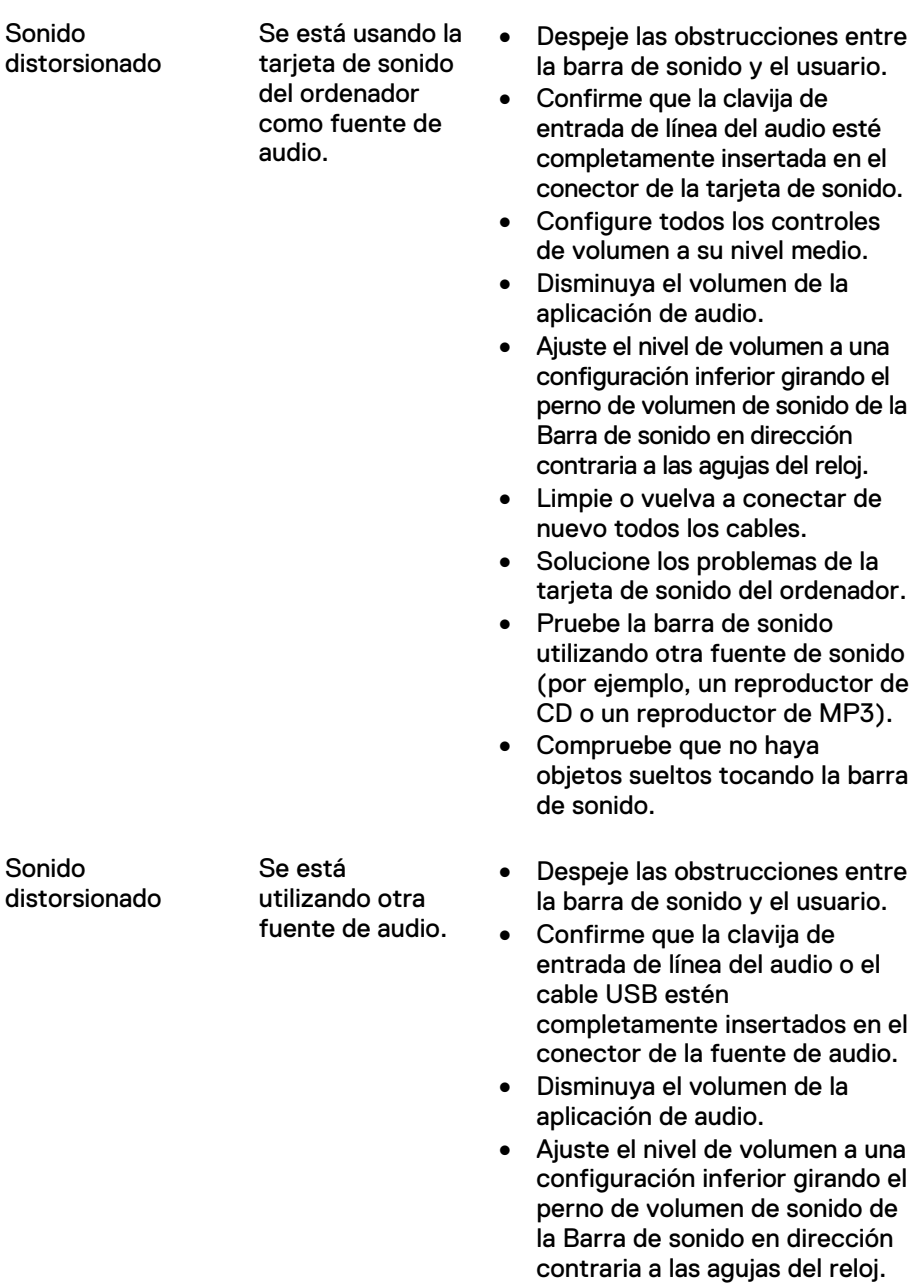

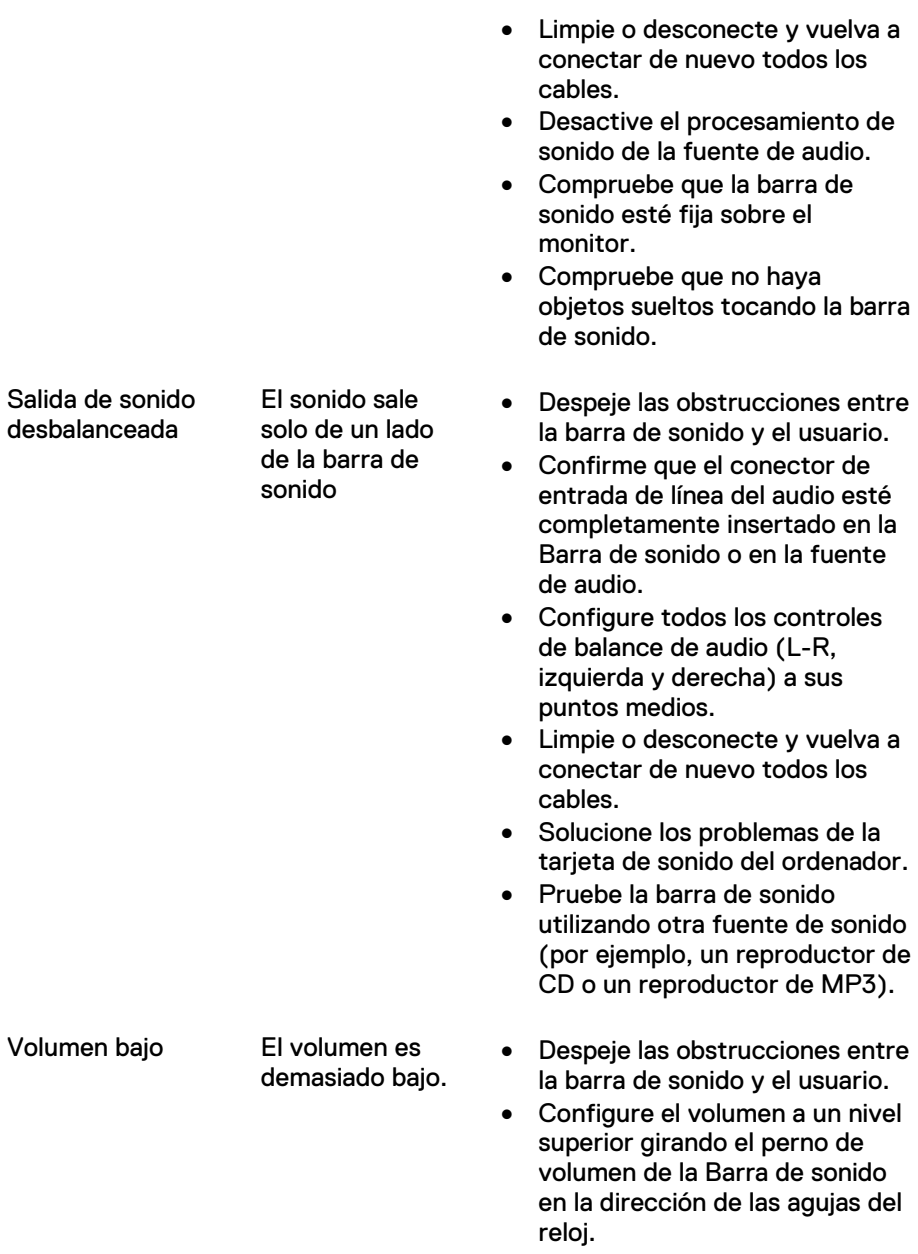

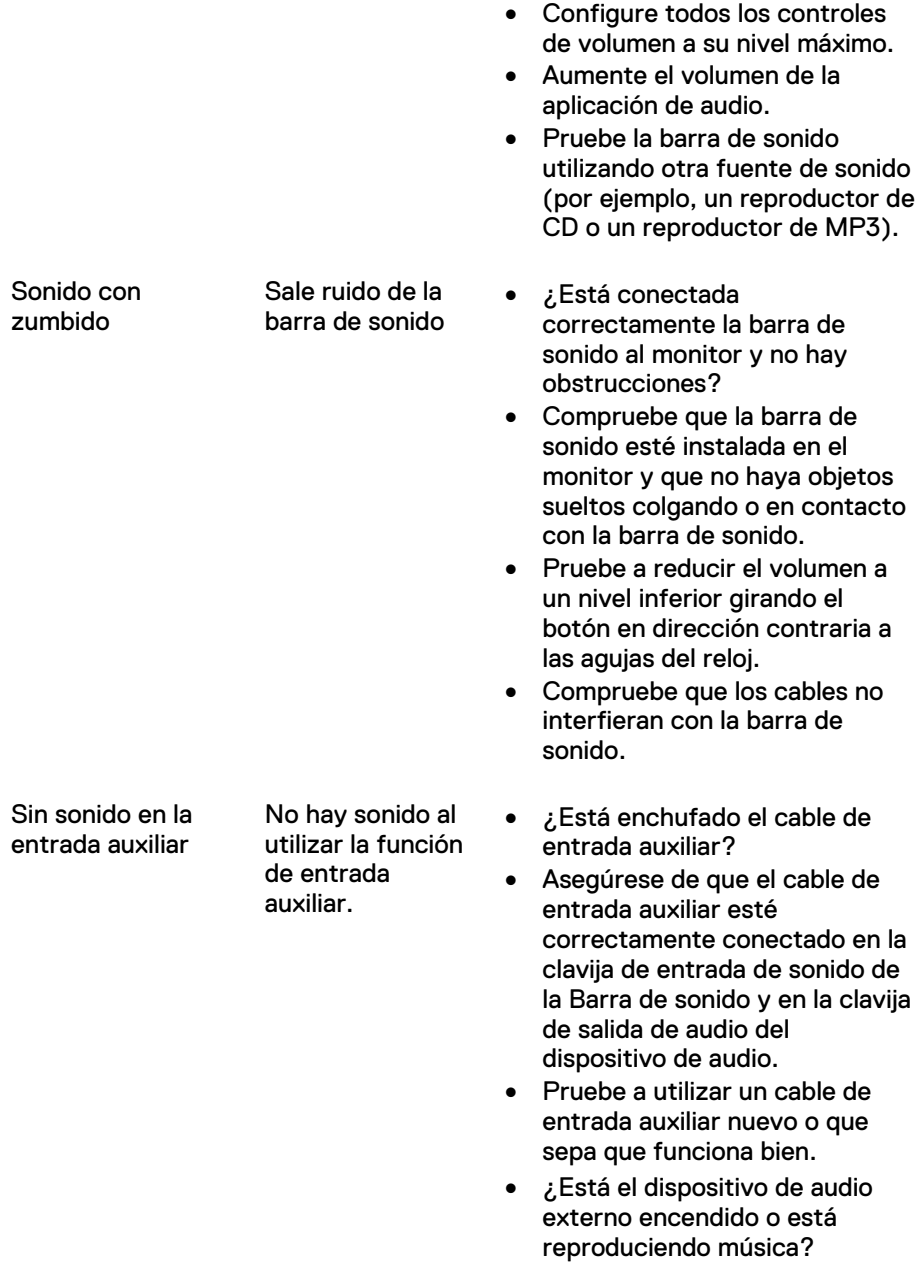

audio está encendido o reproduciendo música. • Asegúrese de que el volumen del dispositivo de audio no esté ajustado al 0 %. • Pruebe a cambiar el dispositivo de audio por otro que sepa que funcione bien. Distorsión de entrada auxiliar ¿Está correctamente conectado el cable de entrada auxiliar? Despeje las obstrucciones entre la barra de sonido y el usuario. • Confirme que la clavija de entrada de línea del audio esté completamente insertado en el conector de la fuente de audio. • Disminuya el volumen de la aplicación de audio. • Ajuste el nivel de volumen a una configuración inferior girando el perno de volumen de sonido de la Barra de sonido en dirección contraria a las agujas del reloj. • Limpie o desconecte y vuelva a conectar de nuevo todos los cables. • Baje la configuración de los graves o agudos. • Cambie la configuración "Wow Surround" a un nivel inferior. • Compruebe que la barra de sonido esté correctamente sujeta al monitor.

• Compruebe que no haya objetos sueltos tocando la barra de sonido.

• Compruebe si el dispositivo de

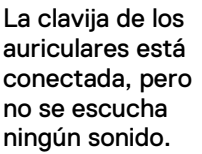

Clavija de auriculares conectada. La reproducción USB o la fuente de audio externa no están reproduciendo música y el volumen está al 0 %.

Distorsión del audio.

- Compruebe si el reproductor de música de la plataforma o la fuente de audio externa están reproduciendo música.
- Compruebe que el volumen de la fuente de audio y el volumen de la Barra de sonido no estén configurados a 0 %.
- Compruebe si el conector de los auriculares está insertado correctamente en la clavija de auricular del Barra de sonido.
- Compruebe si el conector de los auriculares no muestra una conexión intermitente.
- Compruebe si el archivo de música no está distorsionado cuando se reproduce sin los auriculares o conectado a un auricular que sepa que funcione bien.
- Compruebe si la longitud del cable de la barra de sonido de 300 mm es insuficiente para conectarla al puerto USB. Utilice el cable de extensión USB para conectar la barra de sonido al puerto USB.
- Compruebe que el cable USB no esté dañado.
- Compruebe si falta el gancho en forma de T.
- Compruebe que el gancho en T no esté dañado o roto.
- Compruebe que la ranura de la Barra de sonido del Monitor/LCD esté abierta y que no haya nada cubriendo las ranuras.

La longitud del cable no es la suficiente y no se puede conectar un cable prolongador al cable USB del altavoz.

Cable prolongador USB

La barra de sonido no puede instalarse en el monitor.

Gancho en forma de T

Objetos que faltan Comprobación

del embalaje

- Abra la caja y compruebe si el cable prolongador USB está presente en el interior de la caja.
- Compruebe si todos los elementos que se muestran en "Contenido de la caja" están incluidos en el interior de la caja.

## <span id="page-21-0"></span>**Especificaciones**

#### **General**

Número de modelo  $AC511/AC511M$ Tipo de conexión USB Sistemas operativos soportados • Microsoft Windows 8

- 
- Microsoft Windows 7
- Microsoft Windows 10

Requisitos eléctricos Voltaje operativo **6** V

Entrada de audio Entrada de audio digital USB Entrada auxiliar de audio analógica (clavija de 3,5 mm) Potencia de salida 2 x 1.25 W @ ≤10 % THD

Características físicas Dimensiones de la barra de sonido: Ancho 406,00 mm (15,98 in) Altura 39,00 mm (1.54 in)

Dimensiones del soporte: Ancho 230,11 mm (9,06 in) Altura 56,08 mm (2,21 in) Profundidad 63,57 mm (2,50 in) Peso 74 g (0,16 lb)

(incluido el gancho en T) Profundidad 49,00 mm (1,93 in) Peso 454 g (1,0 lb)

## <span id="page-22-0"></span>**Información legal**

### <span id="page-22-1"></span>Garantía

#### **Garantía limitada y políticas de devolución**

Los productos de la marca Dell incluyen 1 año de garantía limitada del hardware.

#### **Para clientes en Estados Unidos:**

Esta compra y su utilización de este producto están sujetos al acuerdo de usuario final de Dell, que encontrará en www.dell.com/terms. Este documento contiene una cláusula de arbitraje obligatoria.

#### **Para clientes de Europa, Oriente Medio y África:**

Los productos vendidos y utilizados de la marca Dell están sujetos a los derechos legales del comprador nacional aplicables, los términos del acuerdo de venta del distribuidor que haya firmado (vigente entre usted y el distribuidor) y los términos del contrato de usuario final de Dell.

Dell también puede utilizar una garantía adicional de hardware. Podrá encontrar los detalles del contratio de usuario final y de la garantía de Dell visitando www.dell.com, seleccionando su país en la lista que encontrará al final de la página "home" y haciendo clic en el enlace "terms and conditions" para ver los términos del usuario final, o el link "support" para consultar los términos de la garantía.

#### **Para clientes de fuera de EE. UU.:**

Los productos vendidos y utilizados de la marca Dell están sujetos a los derechos legales del comprador nacional aplicables, los términos del acuerdo de venta del distribuidor que haya firmado (vigente entre usted y el distribuidor) y los términos de la garantía de Dell. Dell también puede proporcionar una garantía de hardware adicional – puede encontrar toda la información sobre el contrato de usuario final de Dell y las condiciones de la garantía en www.dell.com, seleccionando su país en la lista al final de la página "home" y haciendo clic en el enlace "terms and conditions" para consultar las condiciones de usuario final o el enlace "support" para las condiciones de la garantía.